# **ENVIRONNEMENT VILLE ARCHITECTURE DIGITAL** anig

**Offre éligible CPF Fiche RS n°5191**

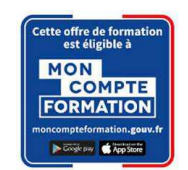

# **Formation sur le logiciel de CAO appliqué au BIM REVIT ARCHITECTURE / INITIATION - MODELISATION SIMPLE**

# **Contexte**

Le logiciel de conception de bâtiments Autodesk REVIT © a été concu spécifiquement pour la modélisation des informations du bâtiment en 3D (technologie BIM) : il permet aux professionnels de la conception et de la construction d'amener leurs idées du concept à la construction, avec une approche cohérente et coordonnée basée sur le modèle, un seul fichier contenant toutes les données.

Le BIM est une approche collaborative de type horizontal, destiné à aider le développement du projet d'architecture par une participation ou un échange plus aisé des informations entre les différents intervenants internes des entreprises d'architecture.

# **Objectifs**

Comprendre l'intérêt de la modélisation objet (en base de données), et découvrir l'interface ; modéliser un bâtiment ; catégoriser les objets et définir leurs propriétés, gérer les requêtes d'affichages des éléments (les vues) ; avoir une approche volumique du projet et produire en collaboratif ; éditer les livrables : la documentation d'un projet (annotations / légendes / carnet de détail) , le graphisme et le rendu ; connaitre les formats d'export.

# **Capacités ou compétences professionnelles visées**

L'autonomie dans l'utilisation des concepts de base de production dans Revit.

# **Publics visés**

Architectes en exercice libéral ou salarié, chefs d'agence, chefs de projet, collaborateurs d'architecte, projeteurs/modeleurs, conducteurs de travaux, ingénieurs, paysagistes, maîtres d'œuvre, conseillers et assistants des maîtres d'ouvrage

# **Prérequis**

Maîtrise de l'environnement PC et d'un logiciel de CAO/DAO recommandé. Pouvoir passer des tests rédigés en anglais. Être un professionnel métier et être en capacité de développer un projet d'architecture suivant toutes ses phases. Pour le distanciel : avoir un poste équipé de minimum 4Go de Ram, d'une webcam et d'un micro ; avoir suivi une initiation aux formations distancielles ; et avoir l'application installée.

#### **Personnes en situation de handicap :**

N'hésitez pas à vous faire connaître au plus tôt avant votre inscription auprès de notre référent handicap pour identifier les compensations éventuelles et les prises en charge possibles.

#### **Durée : 5 jours (35 heures de formation)**

#### **Intervenants : Architecte spécialiste du logiciel REVIT ARCHITECTURE, certifié AUTODESK**

#### **Modalités pédagogiques**

Groupe de 6 à 10 stagiaires (chaque stagiaire dispose d'un poste graphique entièrement équipé avec le logiciel considéré, l'accès aux systèmes d'impression et à internet).

La formation se déroule en présentiel (ou éventuellement en distanciel synchrone à demander au préalable), avec une alternance journalière entre présentation des concepts et de mise en application directe par les apprenants sous forme d'exercices métier, concrets et progressifs, proposés et encadrés.

Support pédagogique numérique remis aux participants à l'issue de la formation.

# **Modalités de suivi et d'appréciation**

Feuilles d'émargement par ½ journée de formation permettant de suivre l'assiduité des stagiaires. Questionnaire de satisfaction. Certificat de réalisation et attestation individuelle de fin de formation.

# **Conditions de réussite**

Durant toute la formation, il faudra être intégralement présent et attentif aux concepts présentés et mettre en pratique en réalisant les exercices proposés de façon participative. Après, et pendant une période minimum de 2 mois, il sera nécessaire de mettre en application ses acquis ; dans un cadre professionnel serait l'idéal ; ou dans tout autre cadre et notamment dans celui de notre « libre-service » proposé gratuitement suivant nos conditions d'accès.

01 40 34 15 23 - contact@poleformation-idf.org - www.poleformation-idf.org

N°SIRET : 51207099600024 – Code APE : 8559A

« déclaration d'activité enregistrée sous le numéro 11 75 44549 75 auprès du préfet de région d'Ile-de-France, ce numéro ne vaut pas agrément de l'Etat » **1 sur 6**  Mise à jour du 08/04/2024

# **Modalités d'évaluation**

Exercices encadrés et QCM de contrôle de connaissances en fin de module.

La validation est obtenue à partir de 20/30 points obtenus permettant d'apprécier l'acquisition des apprentissages dispensées et évalués par les formateurs.

# **Modalités de certification**

A la demande en supplément :

- possibilité de passage de l'examen de certification PCIE ICDL CAO 3D sur REVIT (test en français de 36 questions sur 35 minutes ; 75% de bonnes réponses minimum pour réussir) ; **OBLIGATOIRE et intégré pour les stagiaires qui mobilisent leur CPF ou sollicitent France Travail.**
- possibilité de passage de l'examen de certification officielle éditeur Autodesk Revit Architecture (ACU). Certification ACU (Autodesk Certified User) Test en anglais de 30 questions sur 50 minutes ; 700 points sur 1000 pour réussir.

# **Dates : 7 SESSIONS :**

- **22-23-24-29-30 JANVIER 2024 21-22-23-27-28 MAI 2024**
- 
- 
- **15-16-17-22-23 AVRIL 2024**
- 
- **19-20-21-26-27 FEVRIER 2024 17-18-19-24-25 JUIN 2024**
- **18-19-20-25-26 MARS 2024 15-16-17-22-23 JUILLET 2024**

#### **Tarifs : Plein tarif 1 575 € HT / Demandeur d'emploi 1 250 € HT (TVA à 20%)**

possibilité de prise en charge (CPF, OPCO EP, FIF-PL, AGEFICE, ATLAS, AKTO, AFDAS, AIF France Travail, etc.) Si certification ACU (tarif nous consulter)

# **Lieu de formation**

**POLE EVA-ADIG / ACTH 15, rue Lucien Sampaix 75010 PARIS** 

Formation réalisée en partenariat avec :

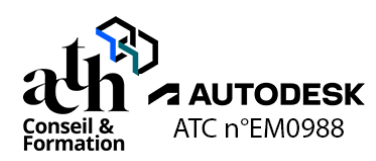

# **Détail du programme : REVIT ARCHITECTURE / INITIATION - MODELISATION SIMPLE**

**Horaires : 9h00-13h00 / 14h00-17h00 (1h de pause pour le déjeuner)** 

# **JOUR 1**

# **Explorer une maquette PROJET**

#### **L'interface du logiciel**

- Ruban et onglets (Onglet Menu application / Onglets métiers / Onglets fonctions)
- Composants de l'interface utilisateur (Barre de navigation / Arborescence du projet / Barres d'état)
- Espace dessin (Espace de travail / Étendue)

#### **La navigation**

- Navigation dans la maquette avec l'arborescence du projet (Arborescence des vues / Ouvrir des vues / Création de fenêtres)
- Gestion des fenêtres
- Navigation dans une vue avec les outils de navigation (Pan 2D / Orbite 3D / Zoom étendu...)

#### **La sélection**

- Sélection unique (Par clic)
- Sélection multiple (Par cadrage / En fonction des propriétés des objets)

#### **L'arborescence du projet / Les vues**

- Présentation du contenu (Organisation de l'arborescence / Types de vues)
- Vues en coupe (Création / Paramétrage)
- Vues en élévation (Création / Paramétrage)
- Vues 3D caméra et vues 3D par défaut (Création / Paramétrage)

#### **Les zones de définition**

**Pôle de formation EVA aDig**  15 rue Lucien Sampaix, 75010 PARIS 01 40 34 15 23 - contact@poleformation-idf.org - www.poleformation-idf.org N°SIRET : 51207099600024 – Code APE : 8559A « déclaration d'activité enregistrée sous le numéro 11 75 44549 75 auprès du préfet de région d'Ile-de-France, ce numéro ne vaut pas agrément de l'Etat » **2 sur 6**  Mise à jour du 08/04/2024

- Création et paramétrage d'une zone de définition (Nomenclature / Orientation par rapport au projet / Étendue)
- Application d'une zone de définition à une ou plusieurs vues de la maquette
- Modification d'une zone de définition (Nomenclature / Orientation par rapport au projet / Étendue)

#### **Les groupes de modèles**

- Création et paramétrage d'un groupe de modèles (Nomenclature / Choix du point d'insertion)
- Placement et modification d'un groupe de modèles (Ajout et suppression d'éléments au groupe / Dissocier le groupe / Modifier son point d'insertion)

# **Présentation des types de maquettes**

#### **Les maquettes Projet**

- Présentation du contenu des maquettes Projet en fonction du mode de découpage spécifique à chaque projet (Par disciplines / Par zones)
- Utilisations métiers et intérêts de ces maquettes

#### **Les maquettes Référence ou Container**

- Présentation du contenu de ces maquettes spécifiques à chaque projet (Plan géomètre / Géoréférencement / Fonds de plan / Références du projet – niveaux – quadrillages…)
- Utilisations métiers et intérêts de ces maquettes

#### **Les Maquettes d'assemblage**

- Présentation du contenu des maquettes d'assemblage en fonction de l'organisation spécifique à chaque projet (Assemblage pour compilation / Assemblage pour impression)
- Utilisations métiers et intérêts de ces maquettes

# **JOUR 2**

# **Créer une maquette Référence**

#### **Les étapes de création du fichier**

- Choix du Gabarit de projet (Gabarit de projet métier / Contenu)
- Sauvegarde et paramétrage du fichier (Unités / Accrochages)

#### **Les niveaux de la maquette et leurs vues associées**

- Création des niveaux (Nomenclature / Altimétrie)
- Création des vues plans d'étages et des vues plans de plafonds associées (Nomenclature / Classement des vues dans l'arborescence du projet / Plan de coupe de chaque vue)

#### **Les données d'entrée de la maquette**

- Présentation de la préparation des données d'entrée DWG depuis Autocad (Découpage des fichiers / Nomenclature des fichiers / Checklist pour le nettoyage des fichiers)
- Insertion des fichiers (fonds de plans DWG) dans la maquette (Paramétrages pour insertion des liens / Géoréférencement)
- Gestion des liens de la maquette depuis le gestionnaire des liens (Décharger / Recharger / Recharger depuis / Supprimer)
- Gestion des liens dans la vue depuis les propriétés de la vue (Masquer des calques / Visibilité du lien / Demi-teinte du lien / Graphismes des calques)

#### **Les quadrillages**

- Présentation des quadrillages (Rôles et Intérêts)
- Création et Paramétrage (Nomenclature / Verrouiller la position)

# **Créer une maquette Projet**

#### **Les étapes de création du fichier**

- Choix du Gabarit de projet (Gabarit de projet métier / Contenu)
- Sauvegarde et paramétrage du fichier (Choix de l'emplacement / Nomenclature / Unités / Accrochages)

#### **Les références du projet**

- Insertion de la maquette Référence (Paramétrage du lien / Paramétrage de l'affichage du lien dans chaque vue)
- Création des niveaux du projet (Copier Contrôler les niveaux de la maquette Référence / Création des vues associées / Paramétrage des vues)
- Création des quadrillages du projet (Copier Contrôler les quadrillages de la maquette Référence / Paramétrage des quadrillages)

# **Modélisation du projet**

#### **Les objets de la maquette**

- Présentation des objets et de leur spécificité en fonction des métiers (architecture / structure / fluides)
- Classement des objets dans REVIT
- Familles d'objets
- Propriétés des objets (Propriétés du type / Propriétés de l'occurrence)

#### **La création et la modification d'un objet**

- Création d'un objet / Lancer une commande (Méthode et paramétrage / Menu contextuel / Barre contextuelle / Propriétés)
- Modification d'un objet (Méthode et paramétrage / Menu contextuel / Barre contextuelle / Propriétés)

# **JOUR 3**

# **Modélisation du projet (suite)**

#### **La modélisation / Atelier de modélisation**

- Création des objets de la maquette (Murs / Poteaux / Poutres / Sols / Portes / Fenêtres / Ouvertures / Toits / Plafonds / Composants / Escaliers / Rampes d'accès / Garde-corps)
- Modification des objets (Commandes de modification génériques : Déplacer, Copier… / Commandes de modification spécifiques aux objets : Menu contextuel)

#### **La gestion de la base de données**

- Paramétrage des objets (Possibilité d'enrichissement de la base de données avec des paramètres)
- Paramétrage du graphisme des vues (Style visuel de la vue / Remplacements Visibilité / Graphisme)

#### **L'édition de livrables**

- Mise en page (Création de feuilles / Choix du cartouche / Placement des vues dans les feuilles / Renseignement des cartouches)
- Impression (Paramétrages / Impression)

# **Contrôle de connaissances**

# **JOUR 4**

# **Approche volumique**

#### **La création d'un volume simple in situ**

- Création de formes 2D (Plans de construction / Lignes de modèles)
- Création de formes 3D (Solides / Vides)
- Modifications des formes (Attacher la géométrie / Couper la géométrie / Matériaux…)

# **La gestion des surfaces du bâtiment**

- Mise en place des sols de volume
- Création et paramétrage des Nomenclatures (tableaux) des sols de volume (Trier/regrouper les données en fonction des usages / Calculer la surface par usage / Calculer la surface totale)

#### **La création et la mise à jour des modèles par face**

- Présentation des modèles par face (Utilisations métier et intérêts)
- Création des modèles par face (Murs / Sols / Toits)
- Mise à jour des objets par rapport à la face du volume

#### **La gestion des surfaces des locaux**

- Mise en place des pièces (Séparateurs de Pièces / Placer les pièces / Renseigner les informations des pièces / Etiqueter les pièces)
- Création et paramétrage des Nomenclatures (tableaux) des pièces (Trier/regrouper les données en fonction de l'affectation des locaux / Calculer la surface par affectation / Calculer la surface totale) Mise en couleurs des vues avec légende

**Production collaborative** 

#### **Les principes des sous-projets**

- Organisation du travail collaboratif
- Modes de découpage d'un projet (Par bâtiments / Par zones / Par étages...)

#### **La mise en place des modèles**

- Création d'un modèle central (Étapes / Paramétrages)
- Création d'un modèle local (Étapes / Paramétrages)

#### **La modélisation / Atelier de modélisation**

- Paramétrages de chaque utilisateur (Propriétaire / Emprunteur / Sous-projet actif)
- Synchronisation des données des utilisateurs (Synchroniser / Recharger les données)
- Archivage du fichier

# **JOUR 5**

#### **Livrables**

#### **La documentation du projet**

- Mise en place des annotations (Ligne de détail / Zone de remplissage / Texte / Cotations)
- Mise en place des étiquettes (Créer une famille d'étiquette multi catégorie / Étiqueter dans le projet)
- Création d'un carnet de détails
- Création de vues de légende

#### **La gestion des graphismes**

- Styles d'obiets
- Remplacements Visibilité / Graphisme
- Motifs de remplissage
- Epaisseurs des lignes
- Filtres de vues
- Gabarits de vues

#### **Les rendus et les simulations d'ensoleillement**

- Paramétrage des matériaux
- Paramétrage des lumières
- Mise en place de vues 3D caméra
- Rendu

**Pôle de formation EVA aDig** 

Etude d'ensoleillement

#### **Les exports multiformats**

- Exportation en format DWG (Configurations d'exportation / Exportation)
- Exportation en format IFC (Configurations d'exportation / Exportation)
- Exportation en format FBX

# **Contrôle de connaissances**

**Certifications :** (voir livret des certifications disponible sur notre site)

# **1- PCIE ICDL CAO 3D sur REVIT**

Cette certification est réservée à nos stagiaires qui devront la passer au terme de leur parcours, après la formation (la date vous sera précisée), parce qu'ils sollicitent une prise en charge au titre de leur CPF ou de la part de France Travail. Pour eux, le passage est **OBLIGATOIRE**. Elle sera aussi accessible aux autres en supplément (100 euros HT pour nos stagiaires uniquement).

Elle est composée d'un test en français de 36 questions sur 35 minutes. Pour obtenir sa validation, 75% de bonnes réponses minimum sont nécessaires. Un accès à une ressource « atelier PCIE ICDL » permettra de découvrir le contexte de l'examen et la typologie des questions et réponses. Cette préparation prendra au minimum 1 heure en dehors de la durée de la formation. Cela permettra de se préparer au passage.

Nom de la certification : Utilisation d'un logiciel de CAO 3D (PCIE - ICDL)  $N^{\circ}$  RS = 5191 Nom du certificateur : EURO APTITUDES – ICDL France Date d'enregistrement : 29-05-2020 Date d'échéance de l'enregistrement : 29-05-2025

# **2- ACU (Autodesk Certified User)**

**Pôle de formation EVA aDig** 

Cette certification sera réservée aux stagiaires qui l'auront choisie en supplément (150 euros HT pour nos stagiaires uniquement). Un atelier ACU d'environ 1 heure sera organisé en distanciel synchrone animé par un intervenant, pour bien appréhender les ressources mises à disposition. Elle est composée d'un test en anglais de 30 questions sur 50 minutes ; 700 points sur 1000 pour réussir. Elle sera organisée en dehors de la formation.